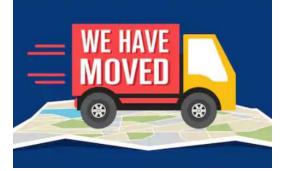

Specials are moving to Seesaw

## Special area lessons are moving from our websites to Seesaw Class. Students can access Seesaw Class two ways:

## iPad/Laptop/iPhone/Smart Device that has internet:

<u>myapps.microsoft.com</u> (there is no www) Login (student email and password) Click Clever tile

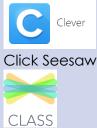

## **SMART** Device

Download Seesaw CLASS app

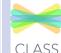

Select "I'm a student" Scan At Home Class Code ask you classroom teacher or a specialist for this code – you only need ONE code to access all classes

CLASS

## Things to Know:

Once students are signed into Seesaw they will see their classes listed under their name.

Students must tap/click the class they want to work in and post their assignments (we want to make sure students post music in the music class and homeroom work in the homeroom class).

If two family members are using the same device, please sign-out one child and then sign back in with the second child

Tap/Click student name

Tap/click gear

Tap/Click sign-out

Sign-in again

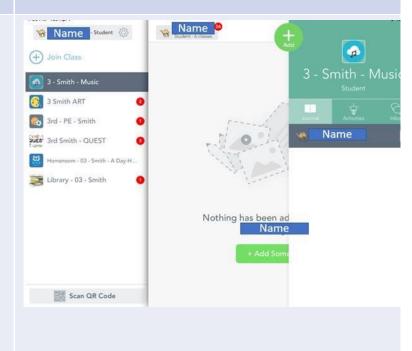